## 「TREND-ONE」をご利用(ご契約)の方へのご案内

※最新版をご利用いただくには、「FCアカウント」への登録が必要となります。

2023年10月24日

#### TREND-ONE をご利用のお客様

福井コンピュータ株式会社

福井コンピュータスマート株式会社

## 最新版プログラム「 TREND-ONE Ver.7 」ご提供に関するご案内

拝啓 時下ますますご清祥のこととお喜び申し上げます。日頃は弊社並びに弊社商品をご愛顧いただき誠にありが とうございます。

さて弊社では、2023年10月17日(火)に、測量CADシステム「TREND-ONE Ver.7」をリリースいたしました。 つきましては、最新版プログラムをユーザー様専用ツール「FCアカウント」よりご提供させていただきます。

まだFCアカウントをご利用でないお客様におかれましては、「FCアカウント」デスクトップアプリ版のインストールとアカウ ントの登録後に、最新版プログラムへの更新をお願いいたします。

敬具

### **●最新版プログラムご提供開始日及び方法**

• 2023年10月24日(火)11:00~ 「FCアカウント」の「インストール・バージョンアップ」メニューよりご提供 ※「プログラムの更新」からはご利用いただけません。ご注意ください。

#### **●最新版プログラムご提供対象**

• 2023年10月時点で「TREND-ONE」のFCメンバーシップ「FCM-UGQ」をご契約いただいているお客様が対象となり ます。

※新バージョンリリース日 (10/17) 以降に "オプション追加等" で既にVer.7をご利用いただいている場合には改めて作業を行って いただく必要はございません。

#### **●最新版プログラム更新時の注意点**

- 「最新版プログラムのご提供」は「FCアカウント」からのダウンロードとなります。ご利用にはインターネット回線への接続が 必要になり、お客様の通信環境によってはダウンロードにお時間を要する場合がございます。
- 弊社によるセットアップ作業は有償となります。ご希望の方[はこちらか](https://hd.fukuicompu.co.jp/common/support/grsogo.html)らお申し込みいただくか担当営業までご連絡をお 願いいたします。
- ご契約期間内のサービスとなりますので、契約期間内に最新版プログラムへの更新作業をしていただきますようお願い いたします。
- インストール作業をする前に、必ずデータのバックアップを行ってください。

本案内に関するお問い合わせは、[福井コンピュータグループ総合案内](https://hd.fukuicompu.co.jp/common/support/grsogo.html)までお願いいたします。

# 最新版プログラム更新について

## ●最新版への更新は「FCアカウント」から行えます。

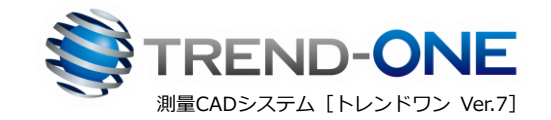

※現在FCコンシェルジュをご利用の方は、先に「FCアカウント」への移行をお願いいたします。 詳しくはこちら >>FC[アカウント移行手順書](https://www.fukuicompu.co.jp/mnl/log/fcacc/mp_re/fcacc_mp_re.html)

【1】FCアカウントへ移行(登録)後、デスクトップ上の アイコンか、タスクバー内のアイコンをクリックし、 「FCアカウント」を開きます。

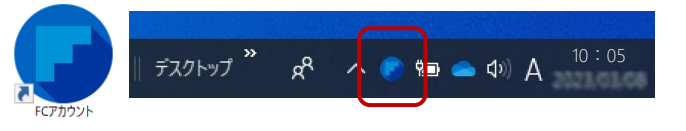

【2】「インストール・バージョンアップ」をクリックします。

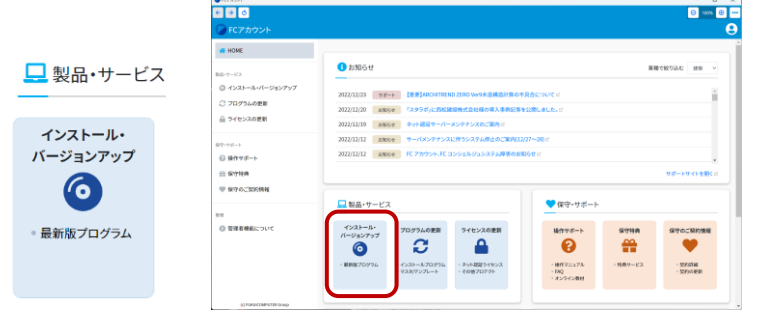

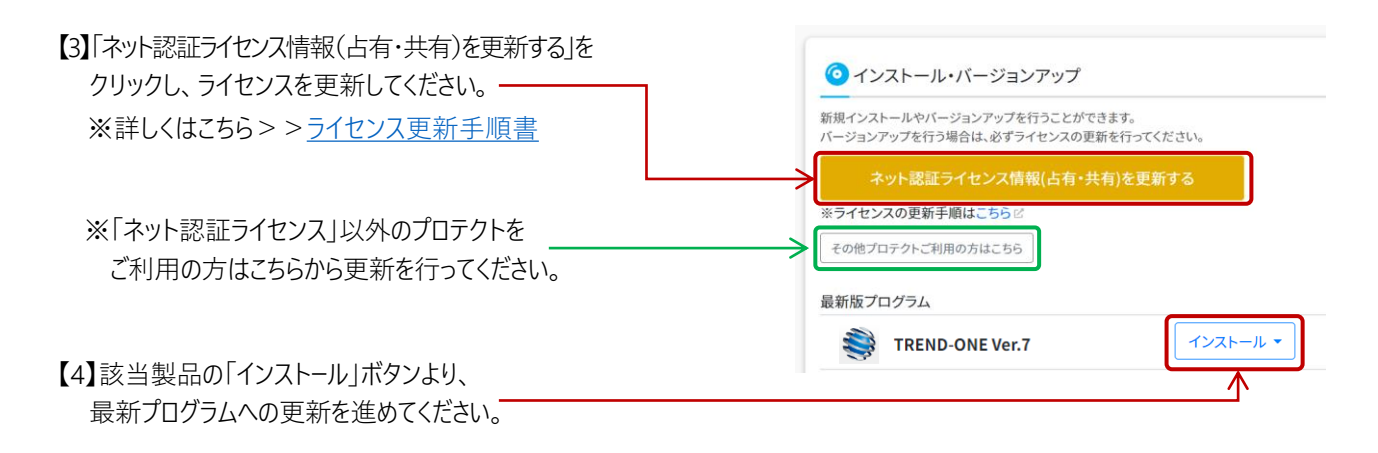

※詳細はインストールボタンリンク内、または下記の「▶はじめにお読みください」をご参照ください。 ●TREND-ONE →[はじめにお読みください](https://www.fukuicompu.co.jp/mnl/trend-one/ver7/mnl/manual/FCACC_SetupVerup_dl_TO.pdf)

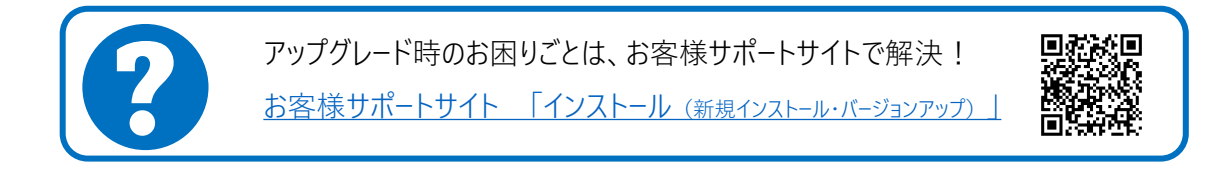

本案内に関するお問い合わせは[、福井コンピュータグループ総合案内ま](https://hd.fukuicompu.co.jp/common/support/grsogo.html)でお願いいたします。